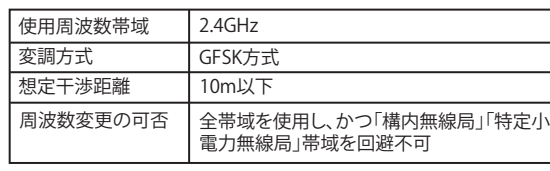

# 電波に関する注意

- ・ 本製品は、電波法に基づく小電力データ通信システムの無線 局の無線設備として、工事設計認証を受けています。従って、本 製品を使用するときに無線局の免許は必要ありません。また、 本製品は、日本国内でのみ使用できます。
- ・ 次の場所では、本製品を使用しないでください。 電子レンジ付近の磁場、静電気、電波障害が発生するところ、2.4GHz付 近の電波を使用しているものの近く(環境により電波が届かない場合 があります。)
- ・ 本製品は、工事設計認証を受けていますので、以下の事項を おこなうと法律で罰せられることがあります。 • 本製品を分解/改造すること
- ・ 本製品の裏面に貼ってある認証ラベルをはがすこと ・ 本製品の無線チャンネルは、以下の機器や無線局と同じ周波
- 数帯を使用します。 ・産業・科学・医療用機器
- 工…………………………<br>・工場の製造ライン等で使用されている移動体識別用の無線局 ① 構内無線局(免許を要する無線局)
- ② 特定小電力無線局(免許を要しない無線局) ・ 本製品を使用する場合は、上記の機器や無線局と電波干渉す
- る恐れがあるため、以下の事項に注意してください。 1. 本製品を使用する前に、近くで移動体識別用の構内無線局及び特 定小電力無線局が運用されていないことを確認してください。
- 2. 万一、本製品から移動体識別用の構内無線局に対して電波干渉の 事例が発生した場合は、速やかに本製品の使用場所を変えるか、ま たは電波の発射を停止して電波干渉を避けてください。
- 3. その他、本製品から移動体識別用の特定小電力無線局に対して電 ことに、「会話はコンラントはんかか」という。このかはないことでし<br>波干渉の事例が発生した場合など何かお困りのことが起きたとき は、弊社テクニカルサポートセンターへお問い合わせください。

# 保証契約約款

この約款は、お客様が購入された弊社製品について、修理に関する保証の条件等を規定するものです。お客様<br>が、この約款に規定された条項に同意頂けない場合は保証契約を取り消すことができますが、その場合は、ご<br>購入の製品を使用することなく販売店または弊社にご返却下さい。なお、この約款により、お客様の法律上の 権利が制限されるものではありません。 第1条(定義)<br>1 この約款において、「保証書」とは、保証期間に製品が故障した場合に整社が修理を行うことを約した

1 この約款において、保証書」とは、保証期間に製品が故障した場合に弊社が修理を行うことを約した<br>2 この約款において、「鉄証当上は、お客様が正しい使用方法に基づいて製品を作動させた場合であっても、製品が正常になって、「故障」とは、お客様が正しい使用方法に基づいて製品を作動させた場合であって、<br>ても、製品が正常に機能しない状態をいいます。<br>3 この約款において、「無欄保証」とは、この約款に規定された条件により、弊社がお客様に対し無償修<br>3

- 
- 第2条(無償保証)<br>1 製品が故障した場合、お客様は、保証書に記載された保証期間内に弊社に対し修理を依頼することにより、無償保証の適用を受けることができます。但し、次の各号に掲げる場合は、保証期間内であっては、原料の適用を受けることができます。但し、次の各号に掲げる場合は、保証期間内であって、これを実現を設立していていません。<br>こと、無償保証の適用を受けることができます。<br>2 位は、無償保証の適用を受けることができます。または製品に表示
- 
- 
- 
- 8 消耗部品が自然摩耗または自然劣化し、消耗部品を取り換える場合。 9 前各号に掲げる場合のほか、故障の原因が 、お客様の使用方法にあると認められる場合。
- 第3条(修理)
- この約款の規定による修理は、次の各号に規定する条件の下で実施します。
- 1 修理のご依頼時には製品を弊社テクニカルサポートセンターにご送付ください。テクニカルサポートセンターについ<br>- ては各製品添付のマニュアル(電子マニュアルを含みます)またはパッケージをご確認ください。尚、送料は送付元負<br>- 担とさせていただきます。また、ご送付時には宅配便など送付控えが残る方法でご送付ください。郵送は固くお断り致
- 
- します。<br>2 修理は、製品の分解または部品の交換もしくは補修により行います。但し、万一、修理が困難な場合または修理費用が製品価格を上回る場合には、保証対象の製品と同等またはそれ以上の性能を有すたは修理費用が製品価格を上回る場合には、保証対象の製品と同等またはそれ以上の性能を有するが、分類などを可能になります。<br>3 へんやの製品と交換する場合はまだはイディアの修理に際しましては、修理の内容により、ディスク<br>3 ハードディスク等のデータ記憶
- ますが、 修理をご依頼された際にお客様からお知らせ頂ければ、旧部品等を返品いたします。但し、 部品の性質上ご意向に添えない場合もございます。

- 1 お客様がご購入された製品について、弊社に故意または重先な過失があった場合を除き、債務不履とまだ、これを実行者に基づく損害賠償責任は、当該製品の購入状況を使用します。<br>2 お客様はご購入された製品について、際れた職班があった場合は、この未完の度と致します。<br>2 お客様がご購入された製品について、原れた職班があった場合は、この約款の規定にかかわらず無慮にて当該報疵を<br>修補しまたは瑕疵のない製品または同等品に交換数しますが、当該報語はごく
- 第5条(有効範囲)
- この約款は、日本国内においてのみ有効です。また海外でのご使用につきましては、弊社はいかなる保 証もいたしません。

・製品の仕様、デザイン、および本書の内容については、改良のため予告なしに変更<br>される場合があり、現に購入された製品とは一部異なることがあります。<br>・BUFFALO™は、株式会社メルコホールディングスの商標です。本書に記載されてい る他社製品名は、一般に各社の商標または登録商標です。本書では、™、®、◎などの マークは記載していません。

2.単4乾電池を矢印の方向に挿入します。 ※+とーを絶対に間違えないでください。

> BSMOW07シリーズ 取扱説明書 株式会社 バッファローコクヨサプライ

・ 電池を取り扱うときは、次のことをお守りください。 ・分解、改造、修理しない - ...............<br>・電極の(+)と(ー)を針金等の金属で接続しない。また、金属性の ネックレスやヘアピン、カギ等と一緒に持ち運んだり、保管したり しない (接触し、ショートする危険性があります)。

・ 火の中に投入したり、100℃以上の高温の場所や水の中に放置し ない。 ・釘を刺したり、かなづちで叩いたり、踏みつけたりしない。

以上のことを守らないと、液漏れ、発熱、発火、破裂等が起こり、やけ どやケガをする恐れがあります。 電池は乳幼児の手の届くところに置かないでください。

電池を使用、交換するときは、指定の電池を使用してください。 指定以外の電池を使用すると、液漏れ、発熱、発火、破裂等が起こり、 やけどやケガをする恐れがあります。

#### 電池内部の液が漏れたときは、液に触れない。

#### 第4条(免責事項)

注 意 この表示の注意事項を守らないと、使用者がケガをしたり、物的 ー・スラ・ルート バー・フラット こいスカロルファ

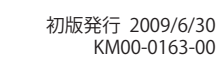

# *BUFFALO*

# 取扱説明書 *BSMOW07*シリーズ

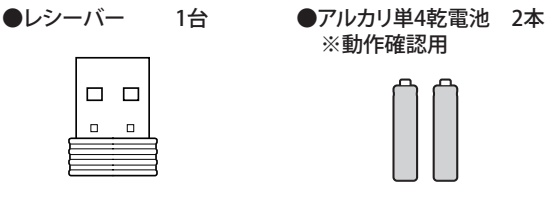

●ドライバーCD 1枚 ●取扱説明書(本書) 1枚

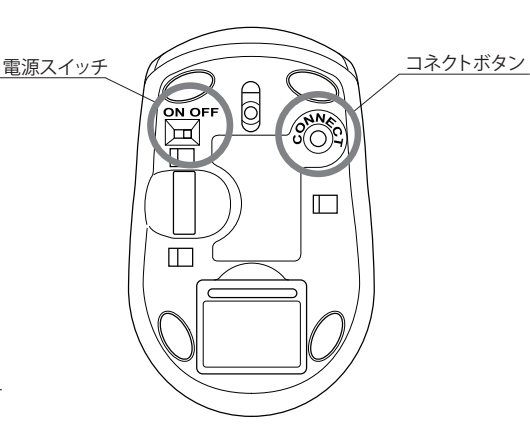

- 3.電池ボックスの蓋を閉めます。
- 4.本体の電源スイッチをONにします。

1. 本体裏面にある電池ボックスの蓋を開けます。

- 5. レシーバーをパソコンのUSBポートに接続します。本製品はパソコ ンの電源が入った状態で接続すると、ドライバーが自動で組み込ま れ、使用可能になります。
- 6. スリープモードに関して ....<br>約8分程度で本製品はスリープモードになりますが、マウス本体を 動かすことで復帰します。

| | 本製品は出荷時の状態で、マウスとレシーバのコネクトが<br>| | 完了しているのでコネクト作業は不要です。

**a)** [スタート]-[(すべての)プログラム]-[Buffalo]- [BSMOW07] - [BSMOW07]の順にクリックします。

# 付属品がすべて揃っていることを確認します

●マウス(本体) 1台

# 本製品の使用方法

#### **<おことわり>**

本マウスは同梱されているレシーバーのみ専用で動作可能となってお ります。万が一レシーバーを紛失された場合、同一機種でも他のレ シーバーではご使用できません。レシーバーは非常に小さくなってい ますので、お取り扱いには十分ご注意ください。

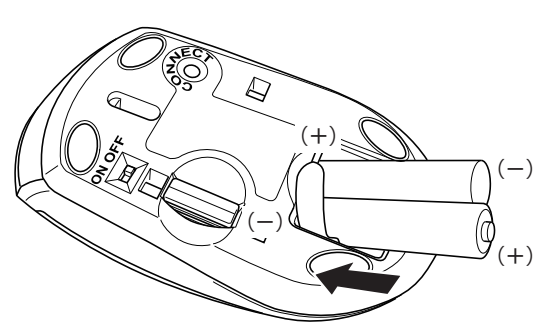

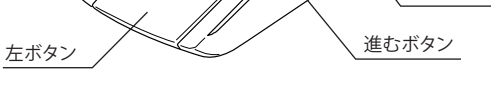

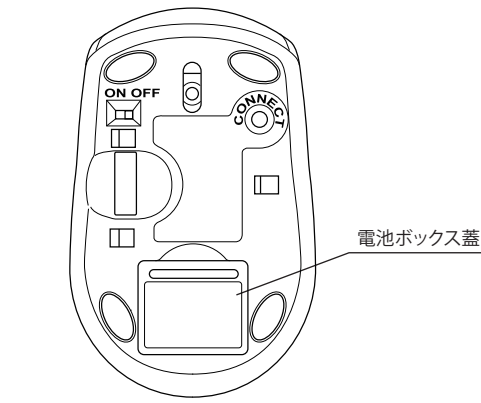

- **a)** [スタート]-[(すべての)プログラム]-[Buffalo]-[BSMOW07] -[Uninstall]の順にクリックします。 面面の指示に従って、アンインストールを行います
- **b)** コントロールパネルの[プログラムの追加と削除] (Windows7/Vistaでは、[プログラムのアンインストール(プログ ラムと機能)])で行えます。 画面の指示に従って、アンインストールを行います。

- ・ 非磁性体(木の机など) ⇒ 約10m
- ・ 磁性体(鉄製の机など) ⇒ 約3m
- ※ 弊社テスト値につき、保証値ではありません。

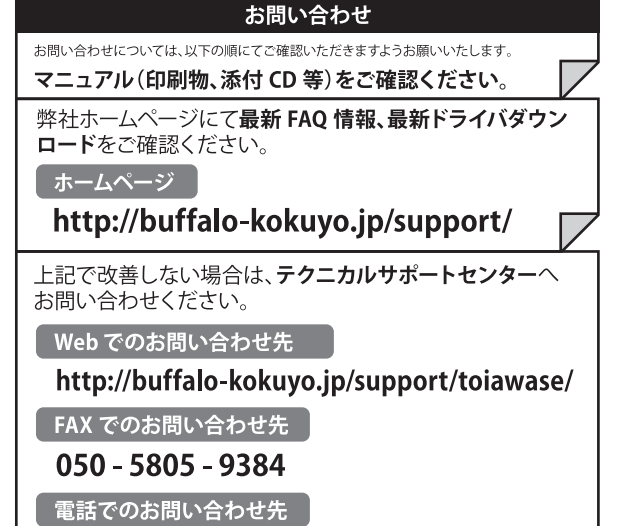

※電話番号はお掛け間違いのないようにご注意ください。 050 - 3163 - 3177  $\frac{1}{9:30}$   $\sim$  12:00 / 13:00  $\sim$  18:00 ※050 から始まる IP 電話を利用しています。

# 電池残量LEDの表示について

電池残量が十分なときは、電源ON時に赤色LEDが約1秒間光ります。 。<br>電池残量が少なくなった場合は、赤色LEDが点滅します。その場合は 電池を交換してください。

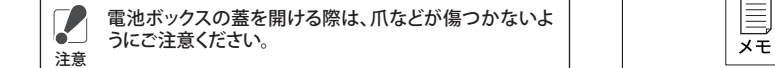

マウスを動かすと赤色LEDの点滅は止まります。マウスを動 かしていないときにご確認ください。 注意

# 電波到達距離について

<送付先> 〒470-1121 愛知県豊明市西川町島原1-1

**バッファローコクヨサプライ 修理センター宛**

# **修理品の発送先(A)**

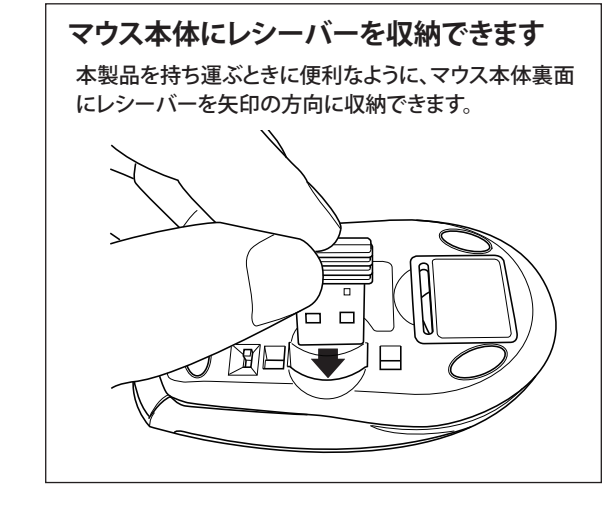

# マウスご使用時の注意

- ・ センサー部分を汚したり、傷つけたりしないでください。 ・ ボタンが常に押されている状態や、マウス本体が常に 動かされているような状態が長く続くと、電池の消耗が 早くなりますので注意してください。
- ・ カバンや袋などに入れて持ち歩くときは、電源をOFFに してください。

# 安全にお使いいただくために必ずお守りください

危 険 絶対に行ってはいけたいことを記載しています。この表示の注音事 項を守らないと、使用者が死亡または、重症を負う危険が差し迫って 生じる可能性が想定される内容を示しています。

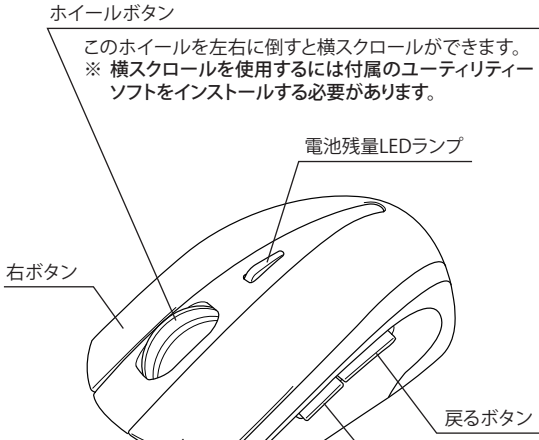

電池を誤って飲み込むと、窒息や中毒を起こす危険があります。特 に小さなお子様のいるご家庭では、手の届かないところで保管・使 用するなど、ご注意ください。万一、飲み込んだ場合は、直ちに医師 の治療を受けてください。

警 告 絶対に行ってはいけないことを記載しています。この表示の指示を 守らないと、使用者が死亡または重傷を負う可能性が想定される 内容を示しています。

#### 電池を取り扱うときは、次のことをお守りください。 ・ 電極の(+)と(ー)を間違えて挿入しない。

- 電極の、・・)と、 / と間違えと、#スピン。。。。<br>• 消耗しきった雷池を入れたままにしたい。使用済みの雷池は、地 方自治体の条例に従って正しく処分する。 - ^^; in: in: ^^; ; ; ; , ...<br>・長期間使用しないときは、電池を取り外し、常温の乾燥した場所
- に保管する。 以上のことを守らないと、液漏れ、発熱、発火、破裂等が起こり、やけ
- とやケガをする恐れがあります。

やけどの恐れがあります。もし、液が皮膚や衣服についたときは、す ぐにきれいな水で洗い流してください。液が目に入ったときは、失 明のおそれがありますので、すぐにきれいな水で洗い、医師の治療 を受けてください。

- ・ 本製品を次の場所に設置しないでください。感電、火災の 原因になったり、製品に悪影響を与える場合があります。 強い磁界、静電気、振動が発生するところ、平らでないところ、直射 日光があたるところ、火気の周辺または熱気のこもるところ、漏電、 漏水の危険があるところ、油煙、湯気、湿気やホコリの多いところ。
- ・ 本製品を落としたり、強い衝撃を与えたりしないでください。
- ・ 本製品の分解や改造や修理を自分でしないでください。

・ 本製品を廃棄するときは地方自治体の条例に従ってください。 ・ 異常を感じた場合は、即座に使用を中止し、弊社テクニカ ルサポートセンターまたはお買い上げの販売店にご相談く

ださい。

### 光学式マウスご使用時の注意

光学式読み取りセンサーの性質上、光沢のある面や透明 な面、色柄の激しい場所では認識率が低下したり読み取 れない場合がありますので、ご使用にならないでください。 やむを得ずご使用になる場合は、マウスパッドなどをマウ スの下に敷いてください。

> Windows7/Vista/XP/2000をお使いの場合は、付属のドライ バーCDからソフトウェアをインストールすると、横スクロールと 割当てボタンが使用できるようになります。以下の手順でイン ストールしてください。

# 横スクロール・割当てボタンの設定

- ・ Windows7/Vistaをお使いの場合は、インストール 中に「認識できないプログラムがこのコンピュータ へのアクセスを要求しています」や「続行するには あなたの許可が必要です」というメッセージが表示 されることがあります。その場合は、[許可]または [続行]をクリックして、インストールを続行してくだ さい。 注意
	- ・ ユーティリティーをインストールする前に、本製品 のレシーバーをパソコンに取り付けてください。ま た、ユーティリティーをインストールする際、本製品 以外のマウスをパソコンに接続しないでください。
	- ・ このマウス用ユーティリティーをアップデートする 際は、既に入っているこのマウス用ソフトウェアを、 必ずアンインストールした後に行ってください。

#### *1*. ユーティリティーソフトウェアのインストール

- ※ 以下はWindows 7の画面で説明していますが、WindowsVista/ XP/2000でも手順は同じです
- (1) レシーバーをUSBのポートに接続すると、自動的にドライバがイン ストールされます。
- (2) 付属のCDをパソコンにセットします。 ※ Windows7/Vistaをお使いの場合、CDをセットした際に「自動 再生」画面が表示されることがあります。
- (3) 自動的にインストール画面が立ち上がります。 ※ もし、自動的にインストール画面が立ち上がらない場合には、 手動にてCDドライブを開き、[Setup.exe]をダブルクリックして 起動してください。

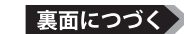

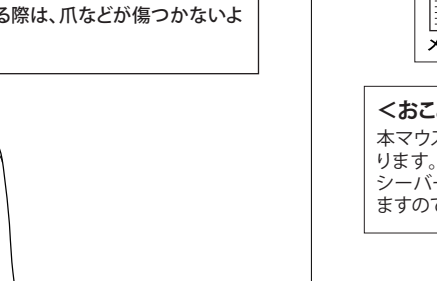

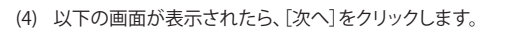

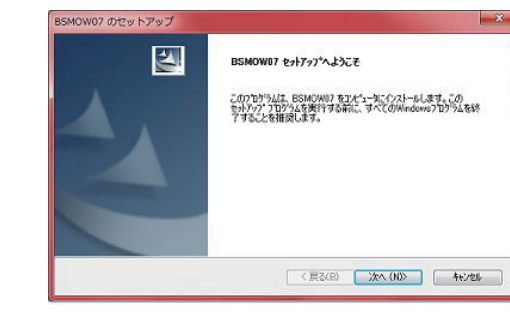

(5) [次へ]をクリックすると、自動的にインストールが開始されます。 ※ Windows7/VISTAの場合、「次のデバイスソフトウェアをイン ストールしますか?」と問い合わせてくることがあります。その 場合は、[インストール]をクリックしてください。

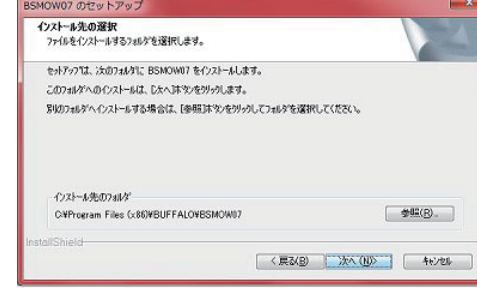

#### (6) プログラムフォルダの選択をして、[次へ]をクリックするとインス トールが開始します。

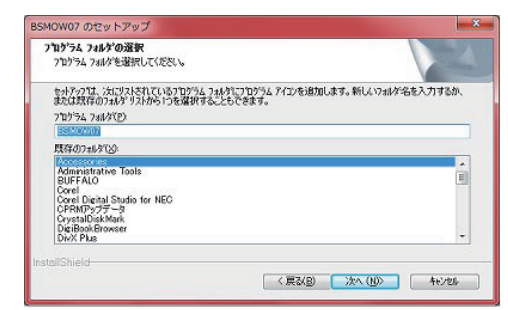

#### (7) 以下の画面が出ればインストールが完了です。[完了]をクリック し、再起動をするとタスクトレイに本製品のマウスユーティリティ ーが常駐します。

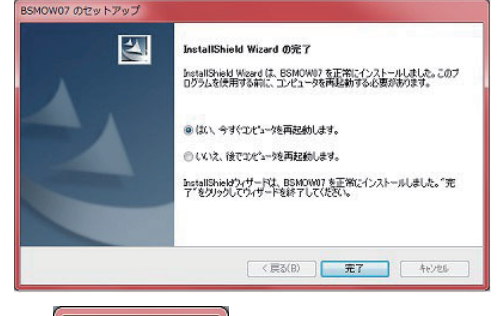

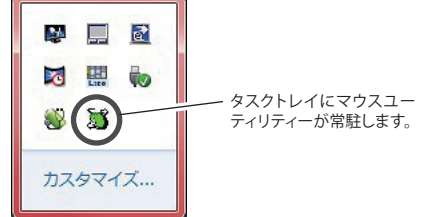

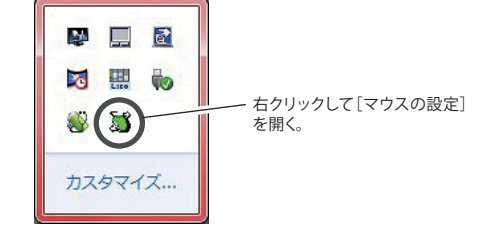

#### **<起動のしかた>** プログラムの起動は、以下の **a) b)** どちらかの方法で行えます。

**b)** タスクトレイのマウスユーティリティーアイコンを右クリックし、 [マウスの設定]を開きます。

## **<画面の説明>**

# *2*. ユーティリティーソフトウェアの設定方法

[機能選択タブ] 設定したい機能を選択します。

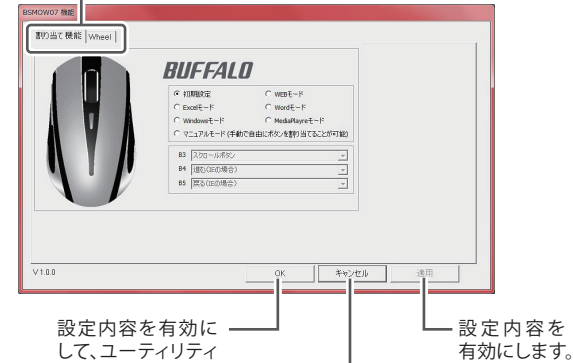

# ーを終了します。 設定を有効にせずユーティ リティーを終了します。

### **<各種機能の設定方法>**

設定したいタブをクリックして設定画面を表示させます。

#### **[割り当て機能]タブ**

マウスの各ボタン(ホイールボタン、戻るボタン、進むボタン)に他の 機能を割り当てることが出来ます。 使用したい項目を選択して、チェックマークを付けてください。 マニュアルモードを選択すると、各ボタンのプルダウンメニューより お好みの機能を割り当てることができます。

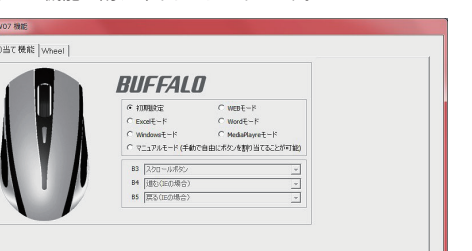

OK 本マンセル 追用

#### **[Wheel]タブ** スクロールの速度を設定します。

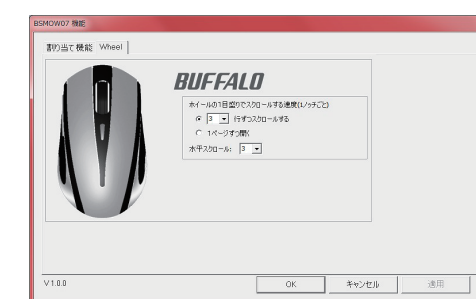

### アンインストールは以下の **a) b)** いずれかの方法で行えます。

# アンインストール